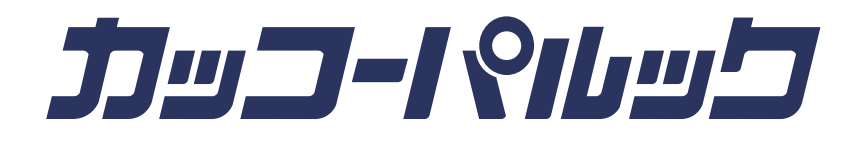

# 販売店様用ページ ご利用の手引き

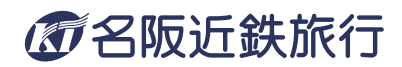

販売店様用ログインページ URL

# https://www.kakopal.com/agent/

あわせてご覧ください → よくあるご質問

ユーザー ID とパスワードを入力し、ログインしてください。

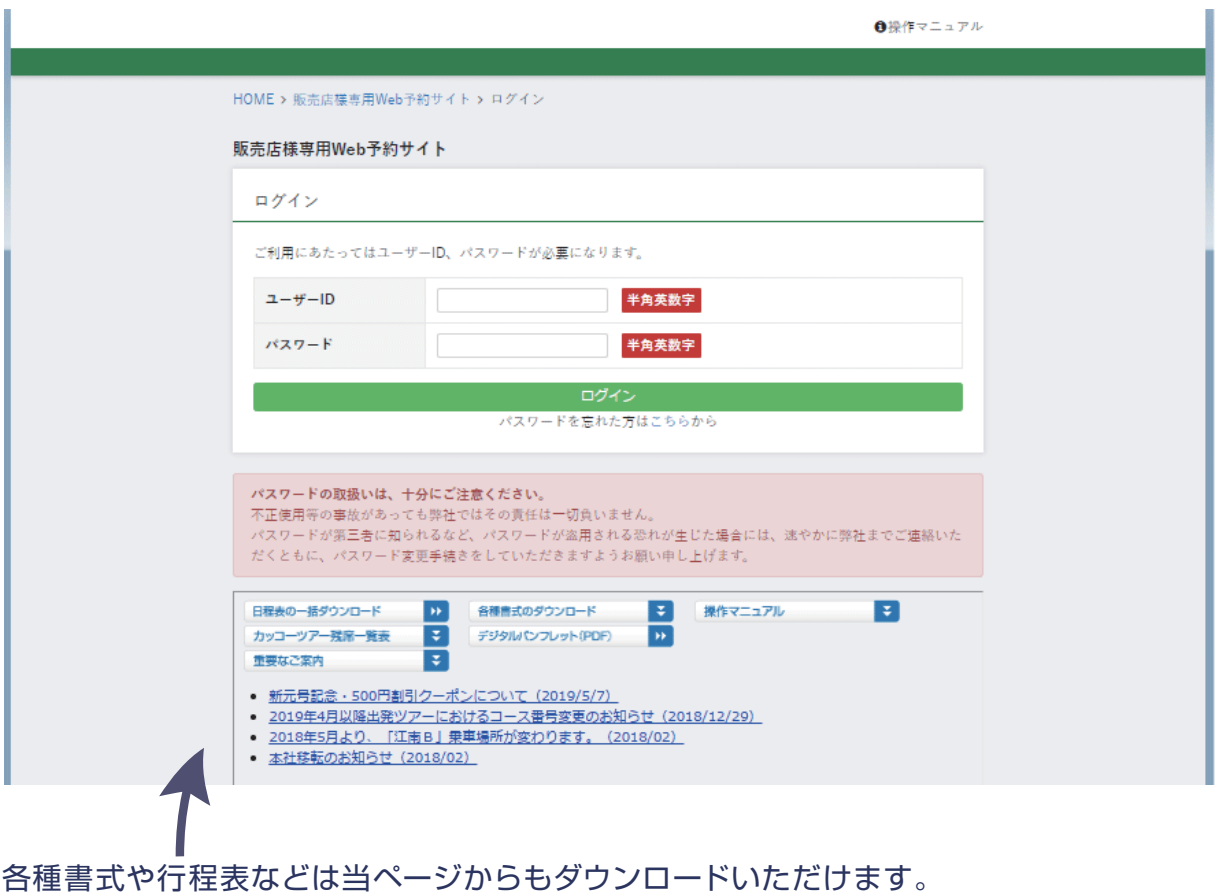

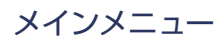

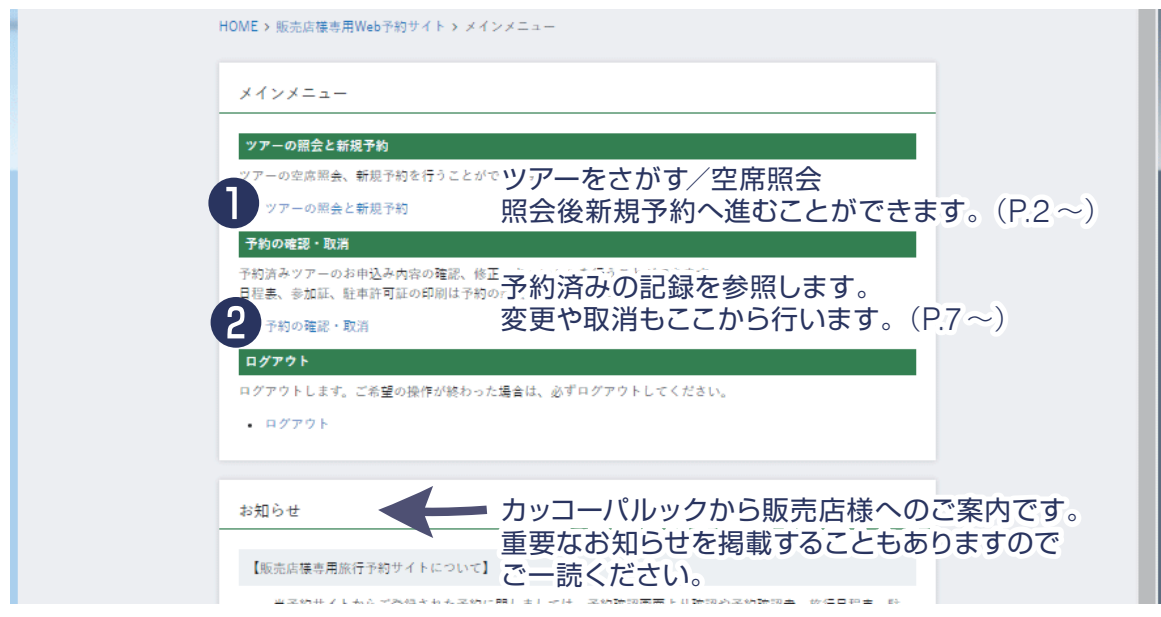

# ツアーの照会と新規予約 ❶

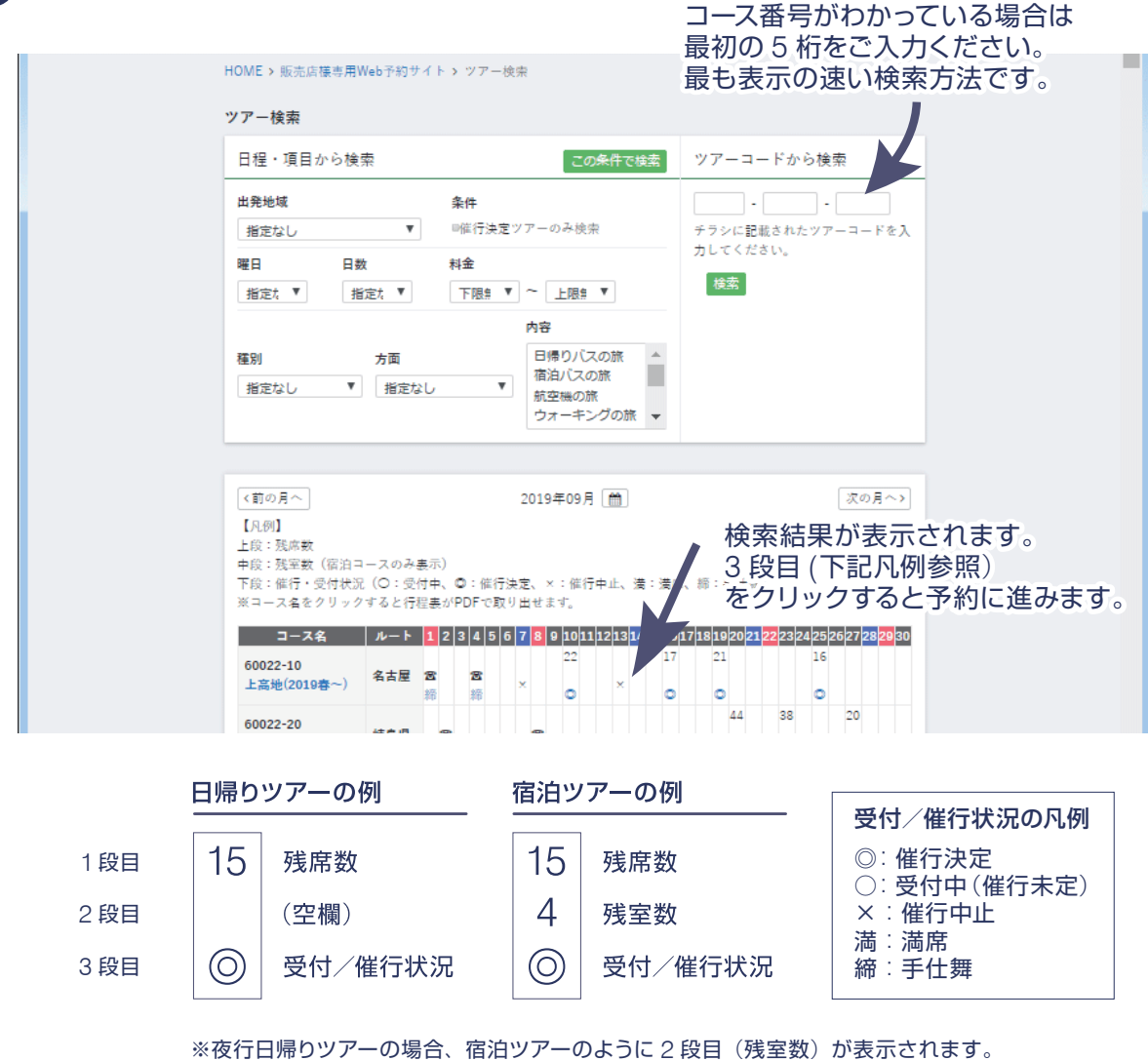

残室数が「満」と表記されますが、無視してそのままご予約にお進みください。

❶-STEP1:参加人数の入力(日帰りの場合)

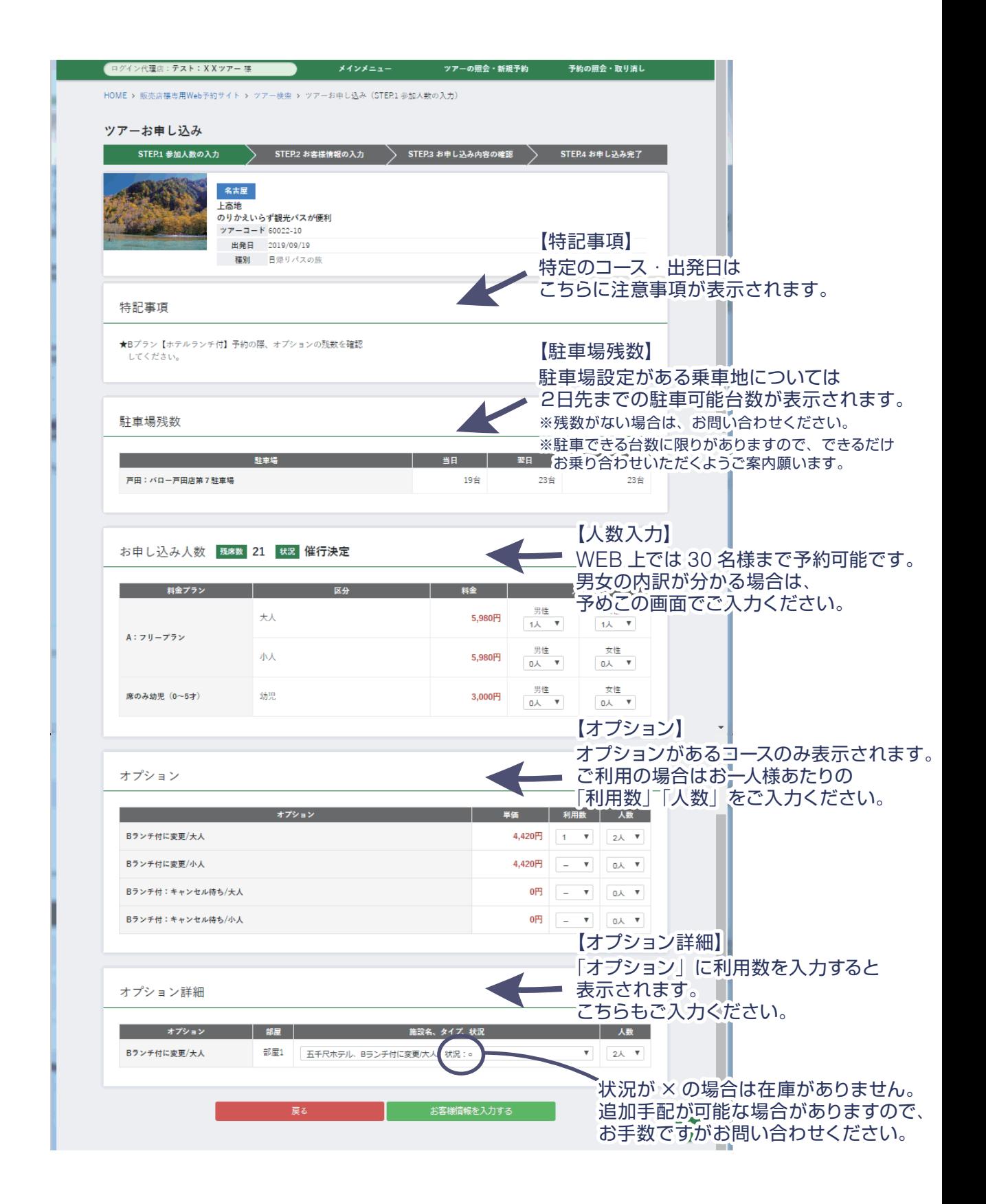

**● -STEP1:参加人数の入力 (宿泊の場合)** 

基本的に日帰りと同様ですが、以下の内容が異なります。

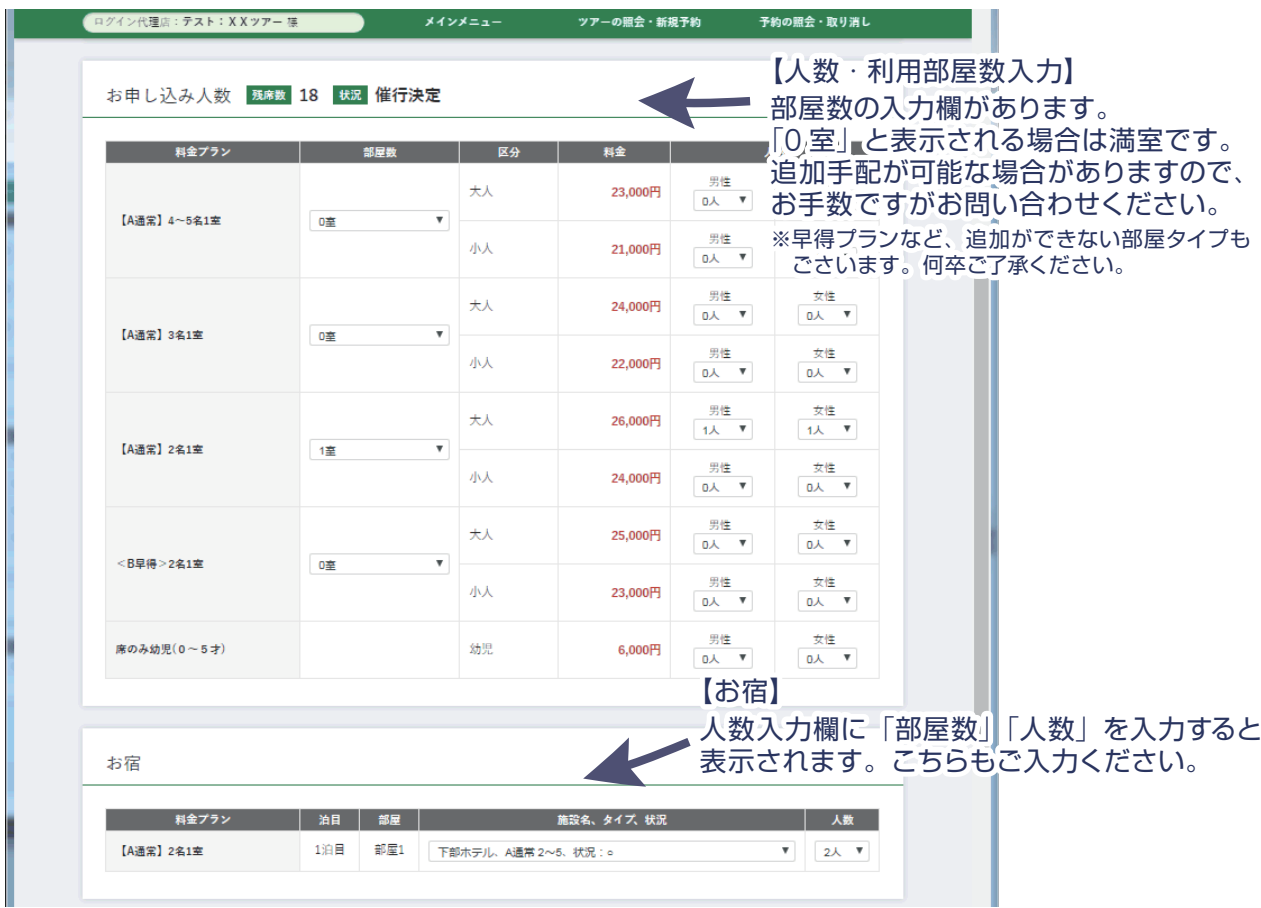

## ● -STEP2: お客様情報の入力

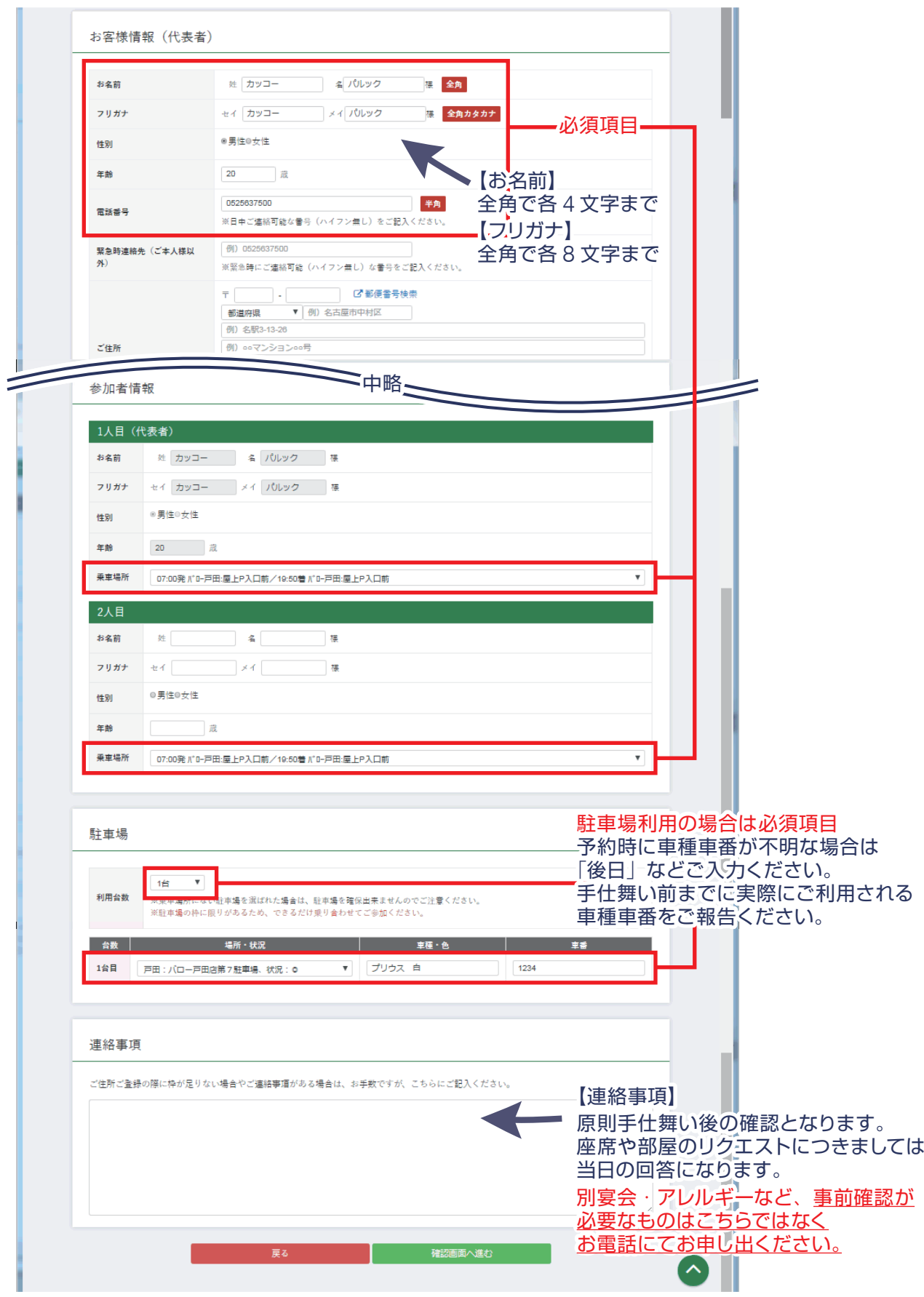

## <span id="page-6-0"></span>**● -STEP3: お申込み内容の確認**

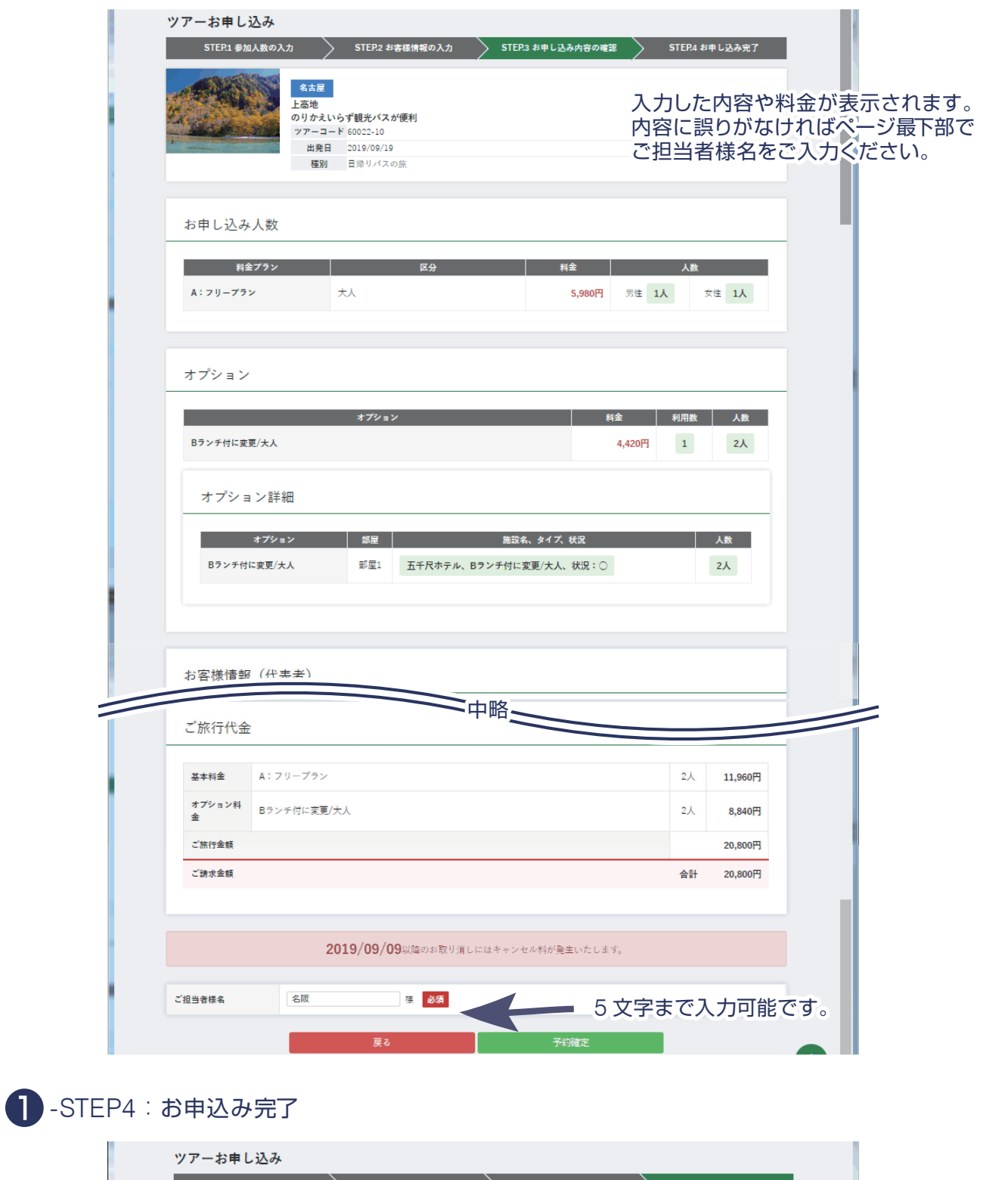

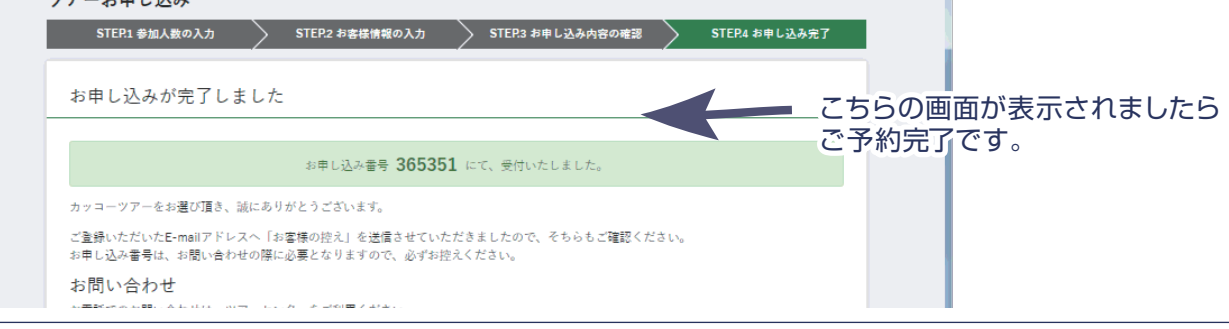

2 予約の照会·取消

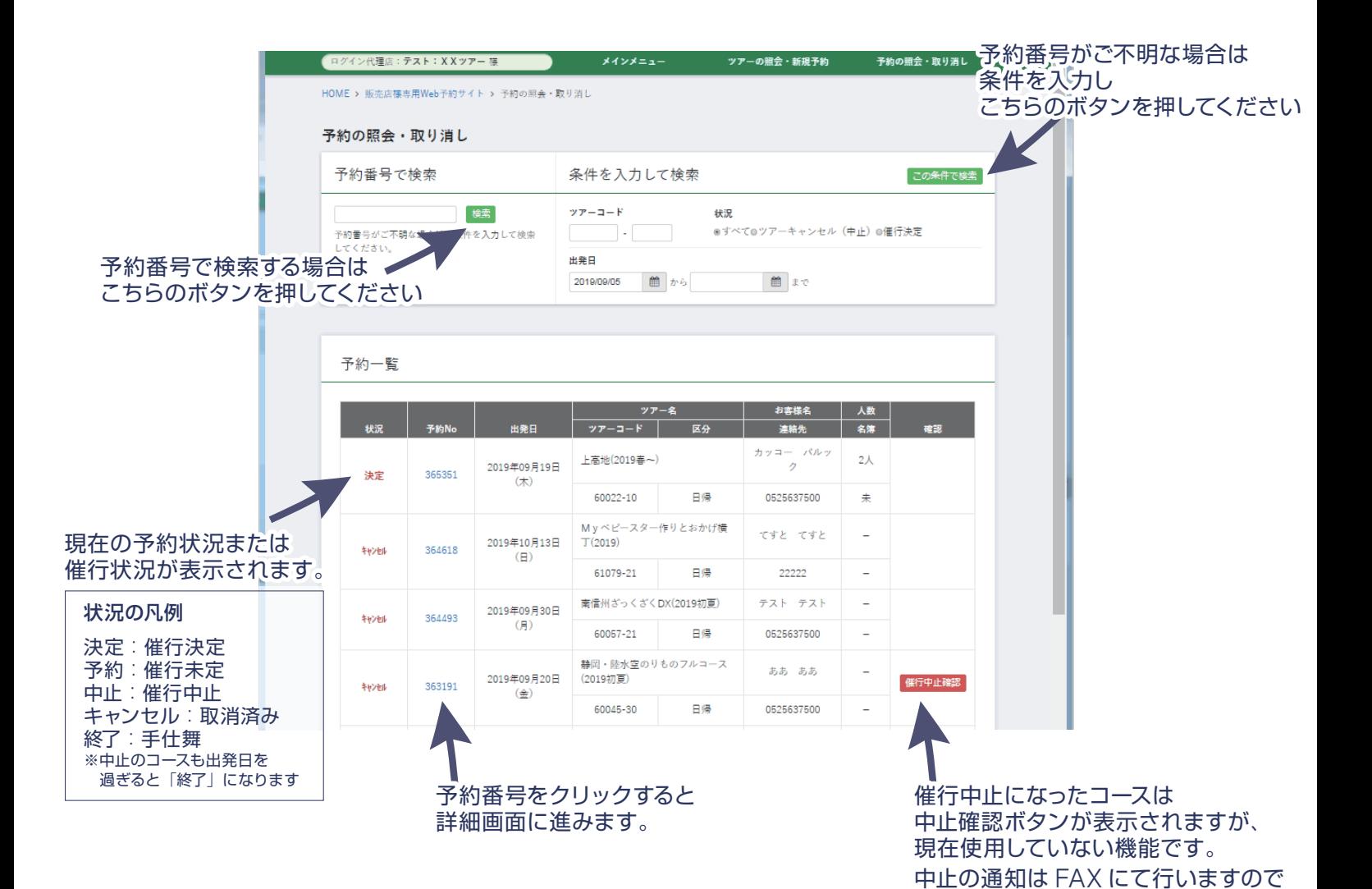

確認次第ご返送をお願いいたします。

❷- 予約詳細画面

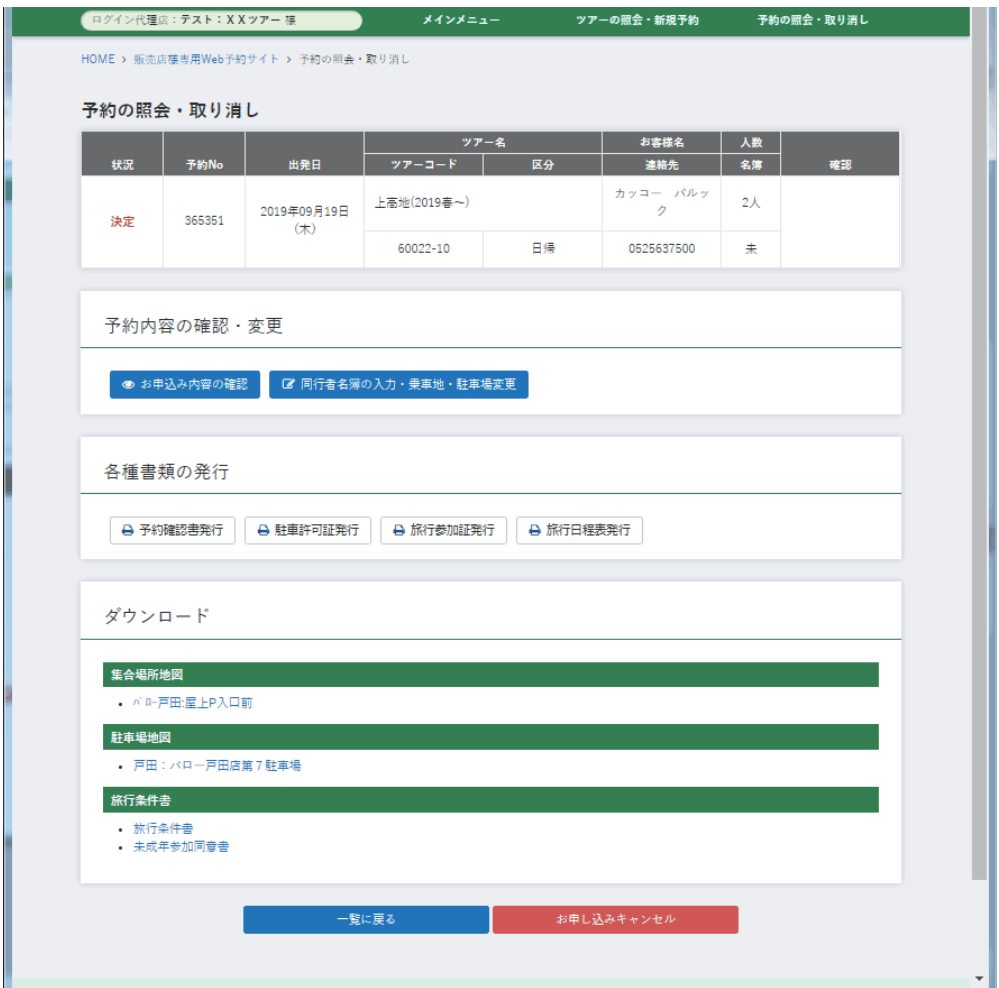

予約詳細画面では、書類の発行や予約内容の確認・変更・取消が可能です。 ご旅行に必要な書類はここから印刷いただき、お客様にお渡しください。

【重要】名簿入力・予約変更・取消の際、以下のいずれかに該当する場合はお問い合わせください。

- ① 予約時の入力と性別が異なる場合
- ② 駐車場の WEB 予約可能台数を超えて駐車場を確保している場合(例:4 名で 3 台の予約など)
- ③ チラシに掲載のない部屋タイプを確保している場合(宿泊のみ) (例:5 名 1 室まで掲載のあるコースで、6 名 1 室を予約しているとき)
- ④ 送迎手配済み予約の全キャンセル

❷- キャンセルの操作

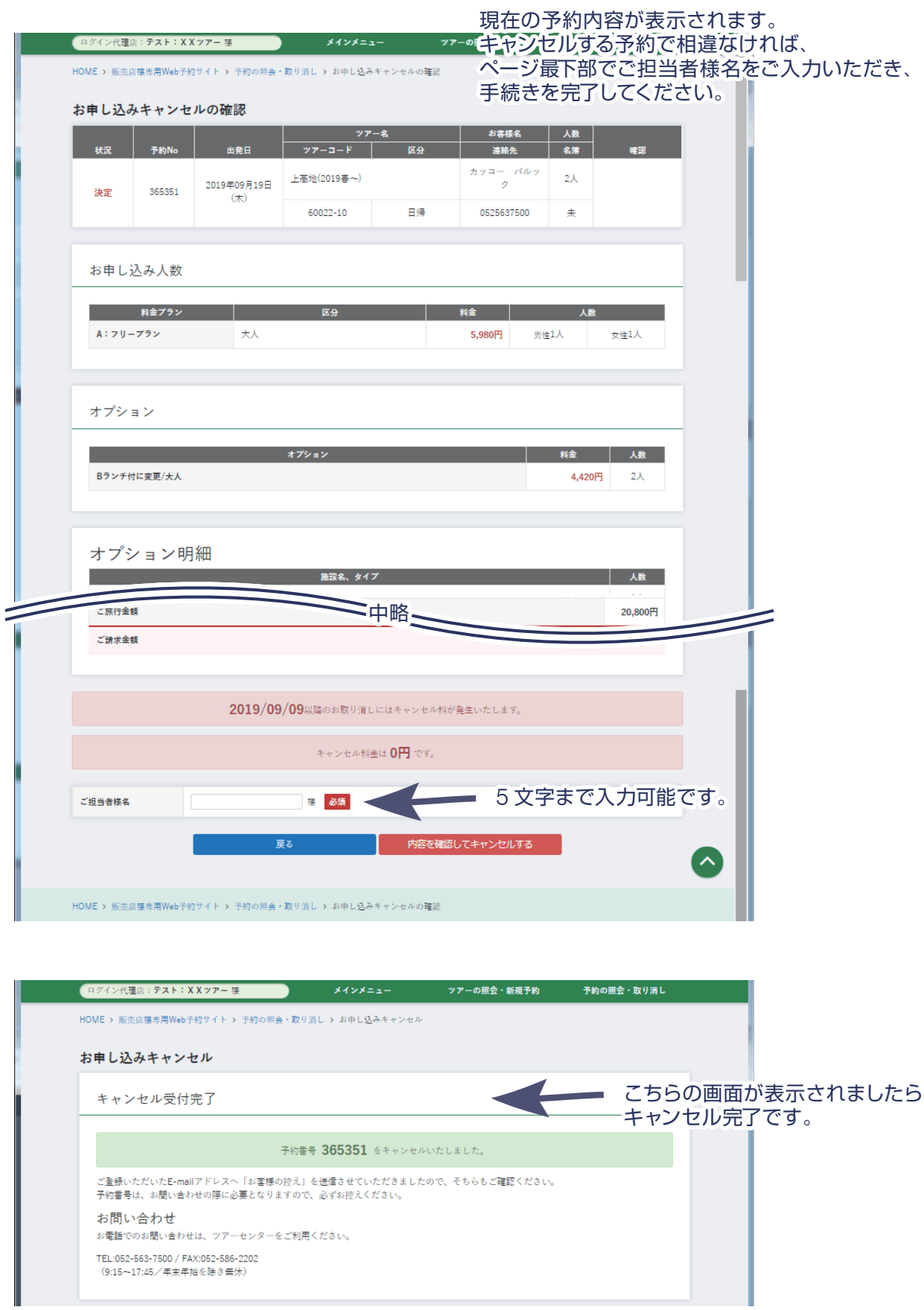

# よくあるご質問 (更新日:2019/09/21)

#### <span id="page-10-0"></span>■もくじ

#### 【新規予約・変更・取消関連】

Q.[このサイトでは何ができますか。](#page-11-0)

Q.[文字数制限によりフルネームを登録できません。](#page-11-1)

Q.[団体名を登録してください。](#page-11-2)

Q.[駐車場が予約できません。](#page-11-3)

Q.[出発の決定・中止はいつごろわかりますか。](#page-12-0)

Q.WEB [予約は何日前まで可能ですか。](#page-12-1)

Q.[電話で予約したものが](#page-12-2) WEB に表示されません。

Q.[間違えて予約してしまいました。取消料対象日ですが、免除は可能ですか。](#page-13-0)

#### 【追加手配について】

Q.[チラシに記載がない掛け数の部屋を予約したいです。](#page-13-1)

Q.[別宴会・別注料理・カラオケをお願いしたいです。](#page-13-2)

#### 【送迎・貸し切り】

Q.[送迎は可能ですか。](#page-13-3)

Q.[貸し切りをお願いしたいです。](#page-13-4)

#### 【その他】

Q.[チラシを追加で送ってください。](#page-14-0)

Q.[パスワードがわかりません。](#page-14-1)

Q.[お客様が割引券を持ってご来店されました。](#page-14-2)

Q.[エラーが表示され、予約が完了しません。](#page-14-3)

#### 【お問い合わせ先】

#### 名阪近鉄旅行株式会社 ツアー予約センター

052-563-7500 9:15~17:45(年末年始休業)

※土曜日・日曜日・祝日も繋がりますが、後日の対応となる場合がございます。

【新規予約・変更・取消関連】

<span id="page-11-0"></span>Q.このサイトでは何ができますか。

A.以下のとおりです。いずれも手仕舞い前まで可能です。

×が付いているもの・手仕舞い後はお問い合わせください。

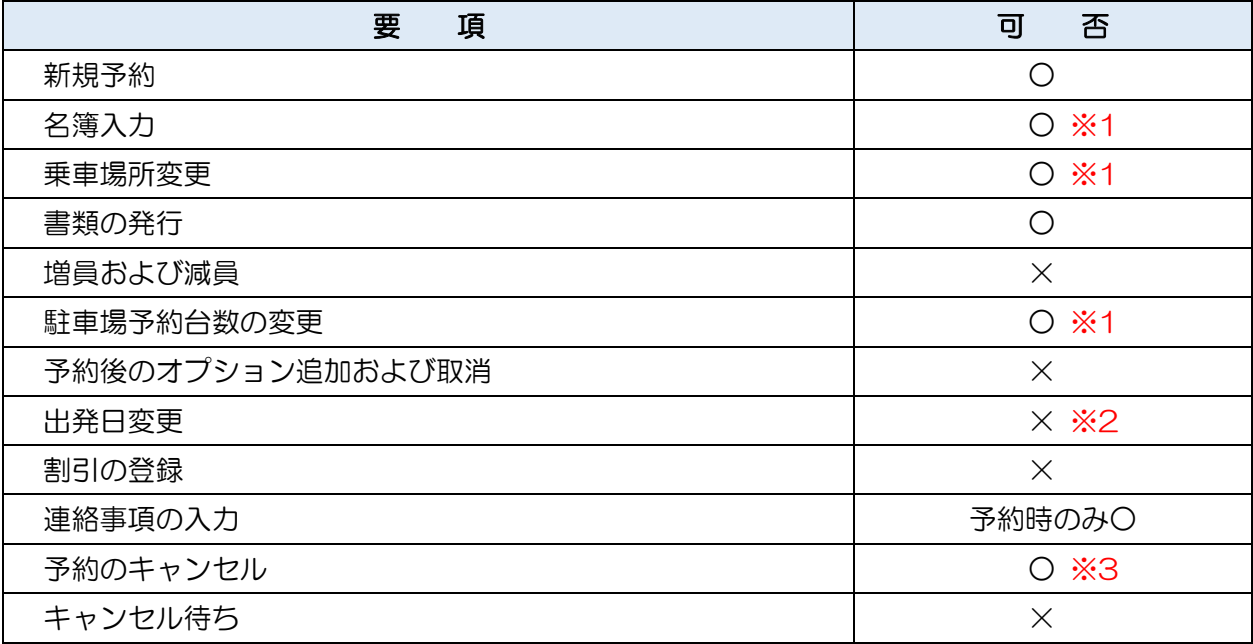

#### ※1 以下の場合はお問い合わせ下さい。

- ① 予約時の入力と性別が異なる場合
- ② 駐車場の WEB 予約可能台数を超えて駐車場を確保している場合(例:4 名で 3 台の予約など)
- ③ チラシに掲載のない部屋タイプを確保している場合(宿泊のみ) (例:5 名 1 室まで掲載のあるコースで、6 名 1 室を予約しているとき)

#### ※2 弊社でも変更できませんので、お手数ですが再予約をお願いいたします。

#### ※3 送迎手配済み予約の全キャンセルは必ずご連絡ください。

▲ [もくじに戻る](#page-10-0)

<span id="page-11-1"></span>Q.文字数制限によりフルネームを登録できません。

A.文字数制限内でご予約のうえ、お問い合わせください。

<span id="page-11-2"></span>▲ [もくじに戻る](#page-10-0)

#### Q.団体名を登録してください。

A.ご予約のうえ、お問い合わせください。

#### <span id="page-11-3"></span>▲ [もくじに戻る](#page-10-0)

Q.駐車場が予約できません。

A.駐車場設定がある箇所は以下のとおりです。

記載箇所内で予約ができない場合は、お問い合わせください。

<span id="page-12-0"></span>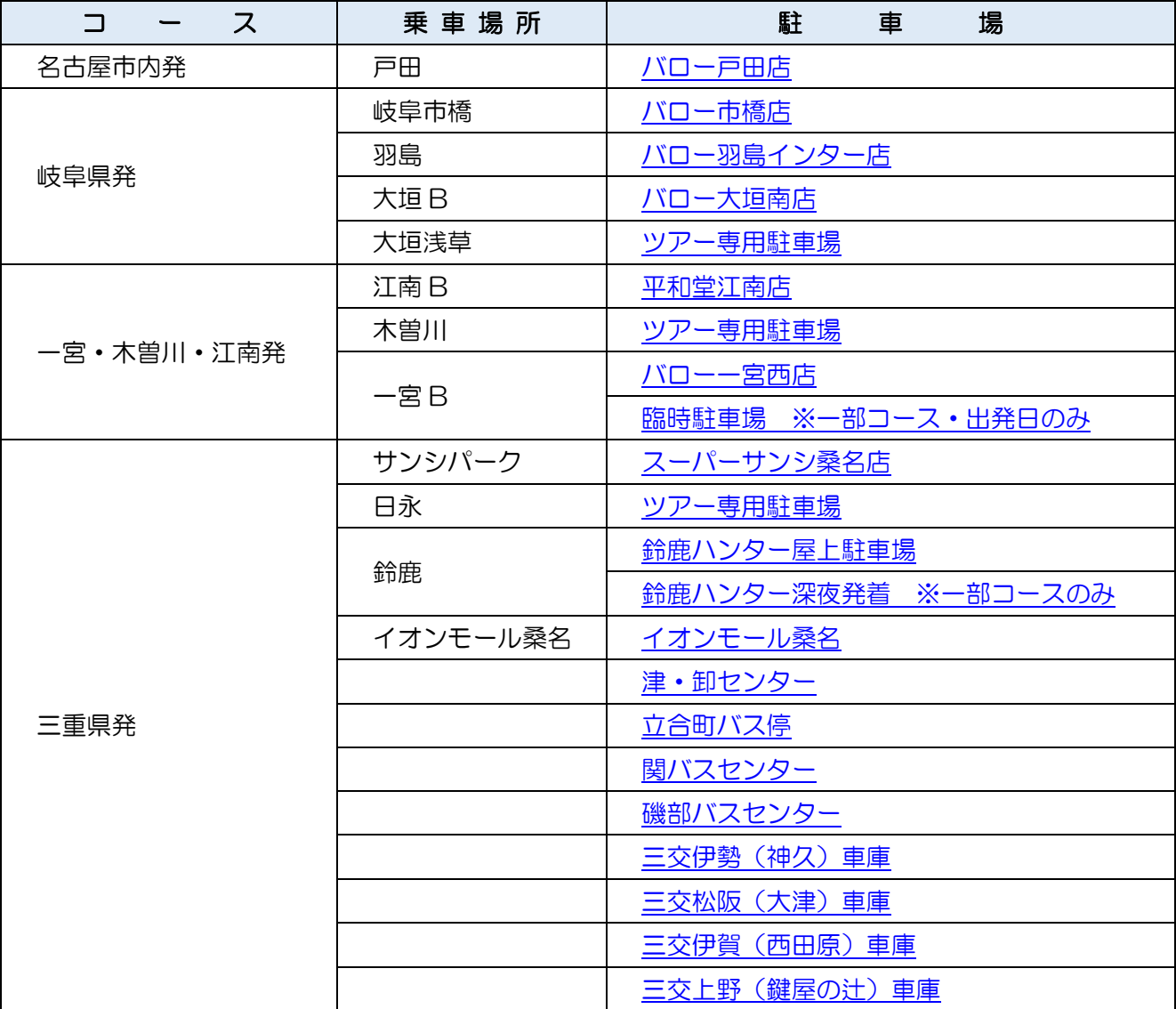

▲ [もくじに戻る](#page-10-0)

Q.出発の決定・中止はいつごろわかりますか。

A.人数がお集まり次第、随時決定にさせていただきます。

日帰りは 14 日前、宿泊は 21 日前を目安に判断いたしますが、弊社休業日やその他の都合により前後する場合が ございます。

<span id="page-12-1"></span>▲ [もくじに戻る](#page-10-0)

Q.WEB 予約は何日前まで可能ですか。

A.宿泊はおよそ 8 日前、日帰りはおよそ 4 日前まで可能です。 弊社休業日やその他の都合により前後する場合がございます。

<span id="page-12-2"></span>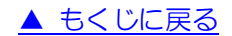

Q.電話で予約したものが WEB に表示されません。

A.誠に申し訳ありません。

システムの都合上、電話でご予約いただいたものは WEB の予約一覧に反映されません。

再度ご予約いただくか、ご変更などがある場合はご連絡いただきますようお願い申し上げます。

<span id="page-13-0"></span>▲ [もくじに戻る](#page-10-0)

Q.間違えて予約してしまいました。取消料対象 日ですが、免除は可能ですか。

A.[取消料減免申請書を](https://www.kakkotour.com/pc/agent/pdf/cancellation-gemmen.pdf) FAX にてご提出ください。

回答までにお時間を頂戴する場合がありますので、予めご了承ください。

▲ [もくじに戻る](#page-10-0)

### 【追加手配について】

<span id="page-13-1"></span>Q.チラシに記載がないタイプの部屋を予約したいです。

(2~5 名 1 室の記載があるコースで、1 名 1 室や 6 名 1 室のご希望)

A.弊社より現地施設に確認させていただきます。

コース番号と出発日をご連絡ください。ご予約済みの場合は申込番号をご連絡ください。

<span id="page-13-2"></span>▲ [もくじに戻る](#page-10-0)

Q.別宴会·別注料理·カラオケをお願いしたいです。

A.弊社より現地施設に確認させていただきます。

コース番号と出発日をご連絡ください。ご予約済みの場合は申込番号をご連絡ください。

▲ [もくじに戻る](#page-10-0)

#### 【送迎・貸し切り】

<span id="page-13-3"></span>Q.送迎は可能ですか。

A.15 名様以上の団体に限り手配いたします。

送迎場所や他のお客様のご予約状況等により、お断りする場合がございますので予めご了承ください。

送迎の可否につきましては弊社までお問い合わせください。

※減員により 15 名様未満となった場合、送迎をお断りすることがございます。 ※送迎手配済み予約の全キャンセルは必ずご連絡ください。

<span id="page-13-4"></span>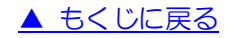

#### Q.貸し切りをお願いしたいです。

A.詳しい条件を確認させていただきますので、弊社までお問い合わせください。

▲ [もくじに戻る](#page-10-0)

#### 【その他】

<span id="page-14-0"></span>Q.チラシを追加で送ってください。

A.発送させていただきます。お手数ですがご連絡ください。

Q.パスワードがわかりません。

A.変更させていただきますので、お問い合わせください。

<span id="page-14-2"></span>▲ [もくじに戻る](#page-10-0)

<span id="page-14-1"></span>[もくじに戻る](#page-10-0)

Q.お客様が割引券を持ってご来店されました。

A.弊社が発行している割引券の一部に、委託販売店様でご利用いただけるものがあります。 利用可能な割引券の場合、「重要なご案内」欄にマニュアルが貼り付けてありますのでご一読ください。 割引手続きは、ご予約のうえ弊社までご連絡ください。

<span id="page-14-3"></span>▲ [もくじに戻る](#page-10-0)

Q.エラーが表示され、予約が完了しません。

#### A1.「入力にエラーがあります。」と表示された場合

エラーメッセージが出た箇所の修正をお願いいたします。

#### A2.以下のいずれかが表示された場合

「申し訳ございません、受付処理中に座席が満席になりました。別日程のツアーをご検討下さい。」 「申し訳ございません、受付処理中にお部屋が満室になりました。別のお部屋をご利用下さい。」 「申し訳ございません、受付処理中に駐車場が満車になりました。別の駐車場をご利用下さい。」 「申し訳ございません、受付処理中にオプションの在庫が 0 になりました。」

同時に別の予約があり在庫切れとなった可能性があります。何卒ご了承ください。 在庫があるにも関わらず表示された場合は、弊社にて確認させていただきますのでお問い合わせください。

#### A3.以下のいずれかが表示された場合

「API が正しくありません:データを取得できませんでした。」 「API が正しくありません:データを更新できませんでした。」 「登録に失敗しました。管理者へ問い合わせてください。」 「API が正しくありません:サーバーとの通信に失敗しました。管理者にお問い合わせください」

システム不具合の可能性があります。誠に恐れ入りますがコース番号・出発日をご連絡いただきますようお願い 申し上げます。

▲ [もくじに戻る](#page-10-0)